## **ICOMOS**

### **New electronic cards (E-cards)**

From 2021 on, you can now download your membership card from your profile in the membership database. In order to do this, you must:

- have renewed your membership (by informing your National Committee, or the International Secretariat if there is no National Committee in your country, and proceeding to the payment of your 2021 membership fee)

- have uploaded a picture on your profile in the membership database.

### **How to upload a picture on your profile**

To connect to you profile, you must go to this page: [https://www.icomos.org/en/login](https://url.avanan.click/v2/___https://www.icomos.org/en/login___.YXAzOmV4dGVudDphOm86ZTRhZjYyMWRiNGY5ZWZjYzk1ZjIyODQ0NWRiYjFmZWQ6NjpmMjBmOmJkY2ZhZTM0MDM4NDRmODZlNDk3ZGI3NzU1YTc1NDIxMzQ3NWZkZmExZGVmYzc1MDE4MTMzODE5OGQxNTFjMmM6cDpU) Log in using your email address and your password (if you don't know or don't have a password, click on "Forgot your password?" below the log in button).

Once logged in, you'll have access to your profile via the profile icon at the top right corner of the page (next to the search bar).

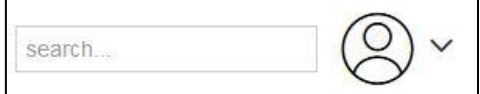

You can then upload a picture in your profile – the picture should be in a .jpg or .png format (preferred size: 200x600 pixels).

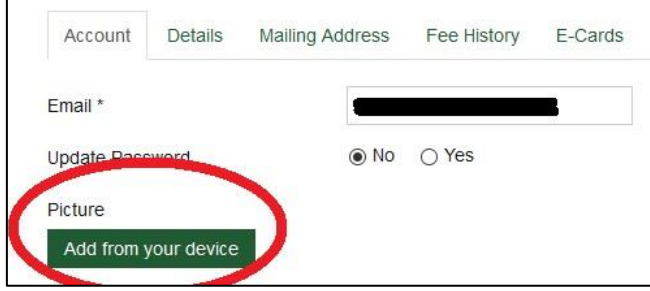

You can then download your electronic membership card by clicking on the "E-cards" tab in your profile:

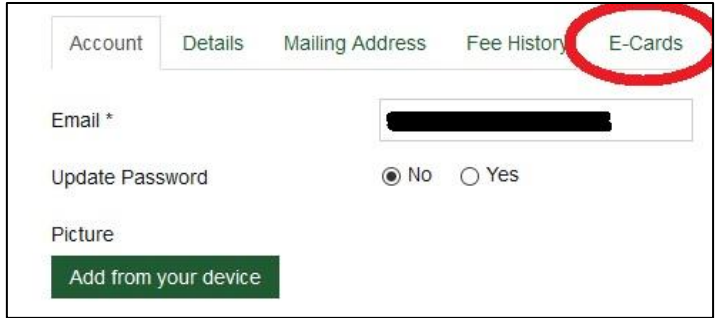

E-cards cannot **not** be issued for members who have not uploaded their picture. At the moment, they cannot replace the physical cards and we cannot guarantee that they will be accepted in institutions, museums and on sites were they would usually grant ICOMOS members free or discounted entrance.

Please do not hesitate to contact us (secretariat[at]icomos.org) if you have any other question.

# **ICOMOS**

## **Nouvelles cartes électroniques (« E-cards »)**

À partir de 2021, vous pouvez télécharger votre carte de membre à partir de votre profil dans la base de données des membres. Pour ce faire, vous devez :

- avoir renouvelé votre adhésion (en informant votre Comité national, ou le Secrétariat international s'il n'y a pas de Comité national dans votre pays, et en procédant au paiement de votre cotisation 2021)

- avoir téléchargé une photo sur votre profil dans la base de données des membres.

### **Comment télécharger une photo sur votre profil**

Pour vous connecter à votre profil, vous devez vous rendre sur cette page : [https://www.icomos.org/fr/login](https://url.avanan.click/v2/___https://www.icomos.org/fr/login___.YXAzOmV4dGVudDphOm86ZTRhZjYyMWRiNGY5ZWZjYzk1ZjIyODQ0NWRiYjFmZWQ6NjpmYjNiOjAxZDVkNDAxNjc3MTMyNTdkYmQ0NTczYjcxNzUxZGRkMzVmYzYxY2NlODlkMDI3MmE0N2I3NDllMzdjNzY4NTg6cDpU)

Connectez-vous en utilisant votre adresse électronique et votre mot de passe (si vous ne connaissez pas ou n'avez pas de mot de passe, cliquez sur « Mot de passe oublié ? » en dessous du bouton de connexion).

Une fois connecté, vous aurez accès à votre profil via l'icône de profil en haut à droite de la page (à côté de la barre de recherche).

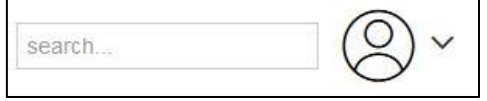

200x600 pixels).

Vous pouvez alors télécharger une photo dans votre profil - la photo doit être au format .jpg ou .png (taille conseillée :

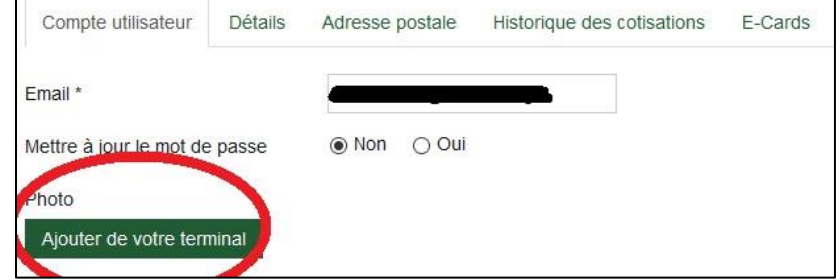

Vous pouvez ensuite télécharger votre carte électronique en cliquant sur l'onglet « E-cards » dans votre profil :

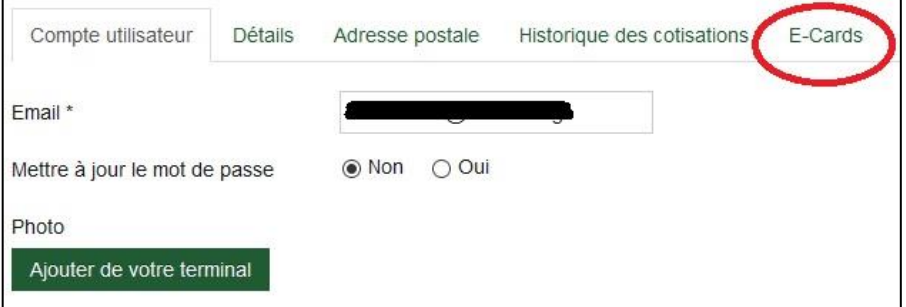

Les cartes électroniques ne peuvent **pas** être délivrées aux membres qui n'ont pas téléchargé leur photo. Pour l'instant, elles ne peuvent pas remplacer les cartes physiques et nous ne pouvons pas garantir qu'elles seront acceptées dans les institutions, les musées et sur les sites où elles permettraient habituellement aux membres de l'ICOMOS d'entrer gratuitement ou à prix réduit.

Nous restons à votre disposition pour toute information complémentaire via l'adresses secretariat[at]icomos.org.